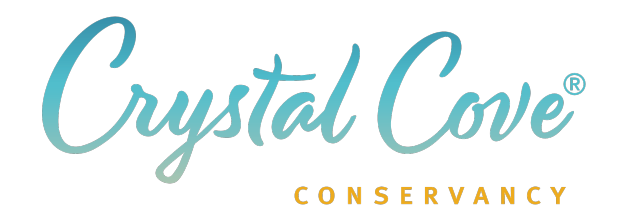

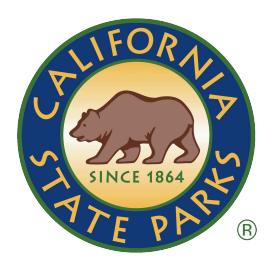

# **Crystal Cove Conservancy's Guide to Using ReserveCalifornia.com and Booking a Cottage Stay**

Crystal Cove Conservancy and Crystal Cove Beach Cottages staff are the faces you see when you arrive in the park, but actually, neither entity is involved in the reservation process. Reservations are booked through the official California State Parks' website ReserveCalifornia.com. **Please note the reservations are not made at the Cottage check-in office or through The Conservancy's offices or website.** 

The following information has been compiled from years of best practices by our cottage team and cottage guests. We created this guide to make the process a little easier.

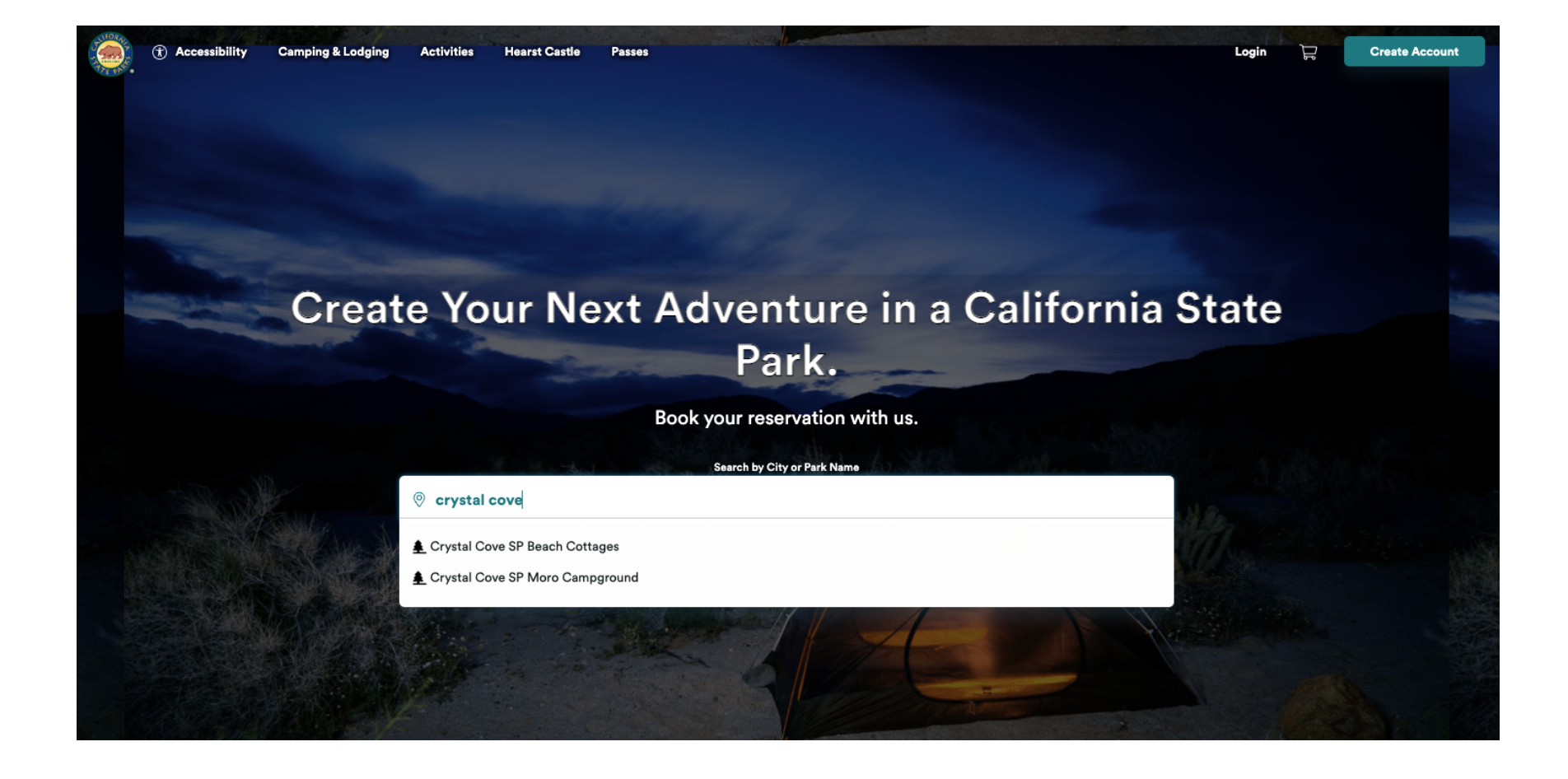

The steps to make a reservation at the beach cottages are the same as making reservations at other state parks for loding and camping.

Head to ReserveCalifornia.com. Log into your account (if you don't already have one, make one first) and become familiar with the website.

Type in 'Crystal Cove'. Two options will appear. Select **Crystal Cove SP Beach Cottages**.

# **Where would you like** to go camp?

Start typing and find your own path or explore one of our popular locations.

(O) **Crystal Cove SP Beach Cotta** 

## You'll land on a screen that looks like this.

We recommend searching by clicking on today's date, then clicking on the Furthest Arrival Date button. This will show reservations available for the next six months.

Why not search for just the dates you want? To be honest, it's because they're probably booked. If you can, plan your visit around the dates a cottage is available, not the other way around.

## When are you planning to arrive?

Arrival dates can be selected up to 3 or 6 months into the future, depending on location.

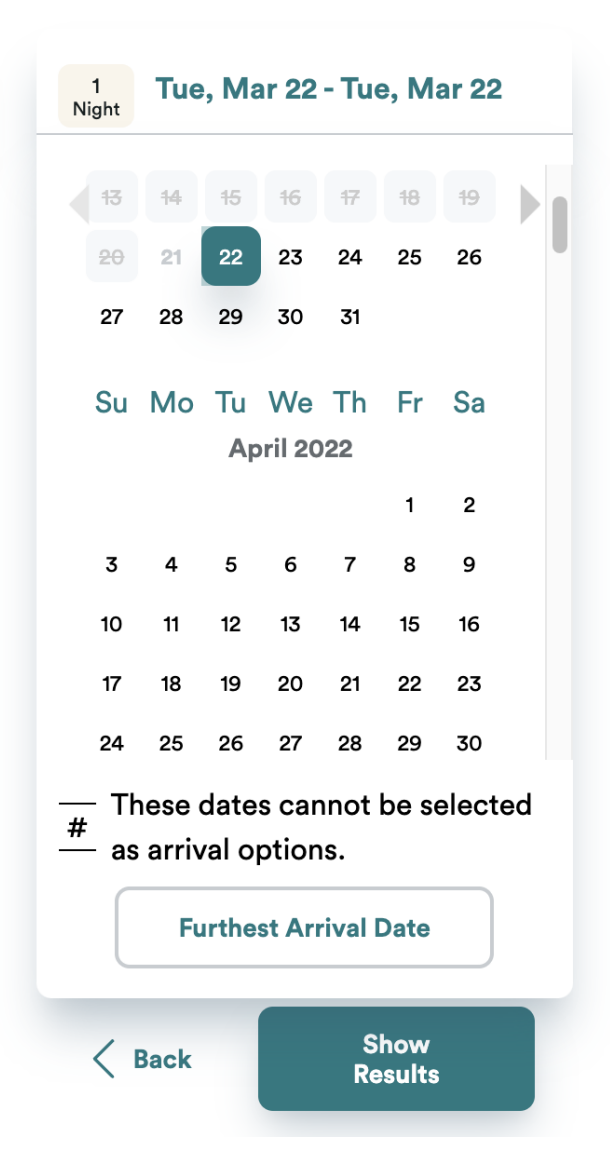

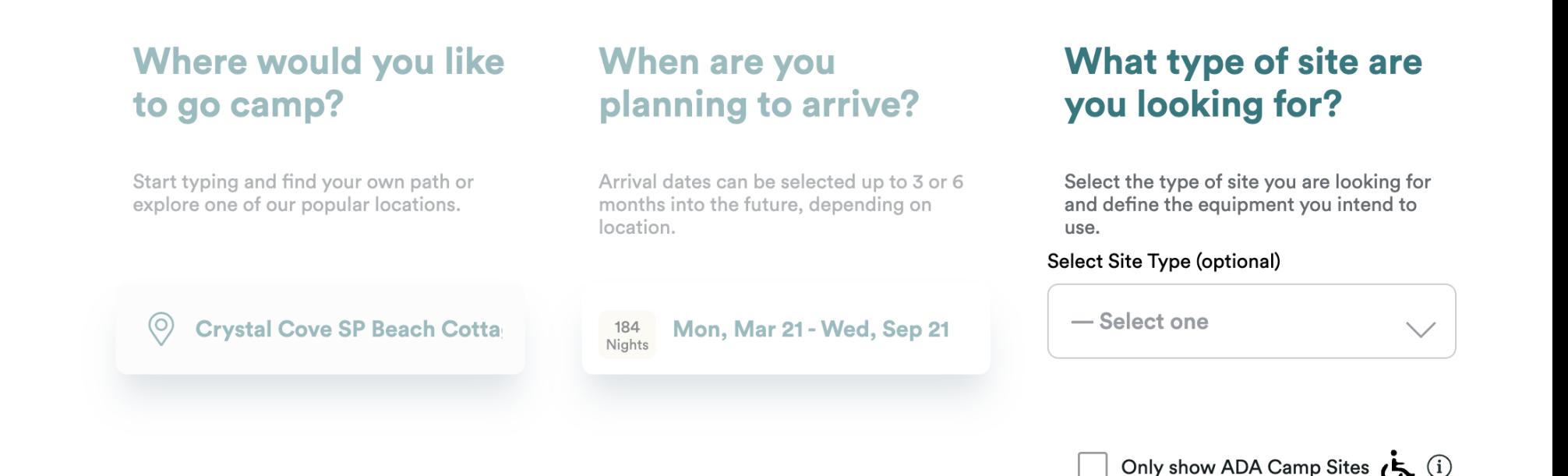

A third column will appear on the screen. Ignore the drop-down menu as it is not relevant to this location.

ADA Placard holders can check the box to search ADA Cottages, which are not available in a general search. All others, leave the box empty.

Click on Show Results.

For ADA Cottages, you'll need to show your ADA placard at check-in.

 $\langle$  Back

**Show Results** 

## **Search Results**

## **Parks near Crystal Cove SP Beach Cottages**

Available sites on "Thu, Feb 10 - Sat, Feb 12" near "Crystal Cove SP Beach Cottages".

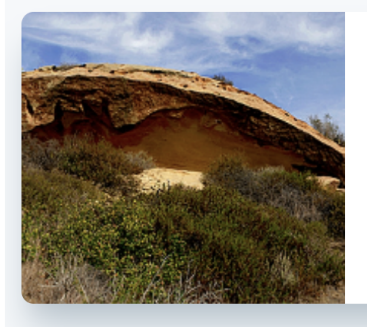

O 0 miles away

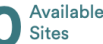

## **Crystal Cove SP Beach Cottages**

This quaint Historic District is directly located in the heart of Crystal Cove State Park's 3.5 miles of pristine coastline; sta...

# **Search Results**

There are 0 facilities available based on your search.

## **Unavailable Facilities**

These facilities do not have any available sites currently.

**Beach Cottages** Starting at \$205.00

V Next available date Notify Me!

You will almost certainly be shown this screen, indicating that there are no available sites.

The same screen, except with a number other than 0, will appear if there are cottages available.

You can click on Crystal Cove SP Beach Cottages. Even if O availalbe sites are listed, there may be cancellations that you can grab.

You'll be taken to a page that seems to show the same information.

Click on Beach Cottages.

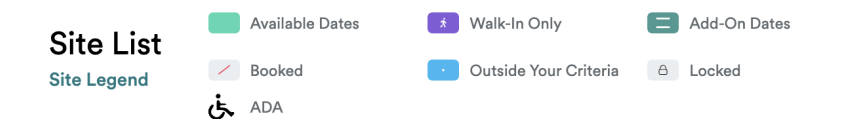

Premium Cottage (7 ppl) #2 Premium Cottages (6 ppl) #14 Premium Cottage (7 ppl) #16 Premium Cottage #19A Premium Cottage\_3 #19B Premium Cottage (5 ppl) #24 Premium Cottage (6 ppl) #27 Premium Cottage\_2 #29 Premium Cottage (9 ppl) #32 Premium Cottage (6 ppl) #33 Premium Cottage (8 ppl) #37 Premium Cottage\_2 #38 Premium Cottage\_2 #39 Premium Cottage (3 ppl) #40 Premium Cottage (4 ppl) #45

← Previous Week

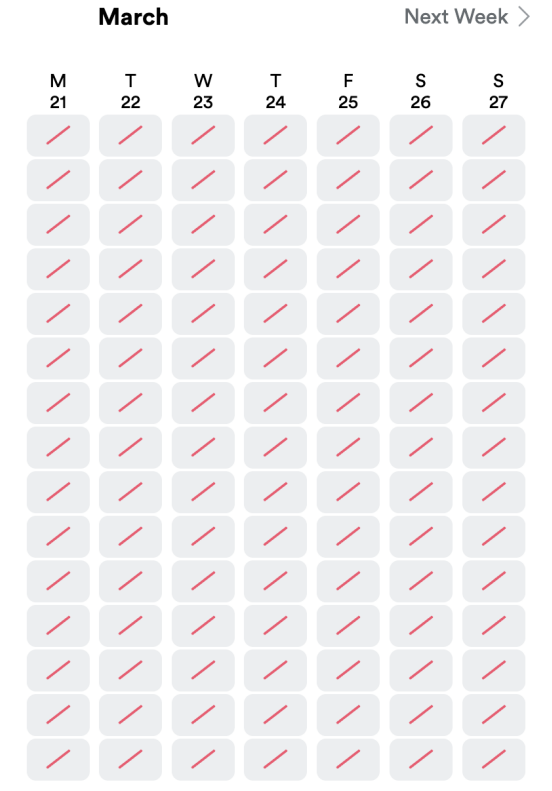

This is what you are most likely to see. It's not a bug- this is what it looks like when we're fully booked.

You might be wondering if the website is broken, but it isn't. Remember that there are 30 cottages, but there are thousands of people eager to reserve one.

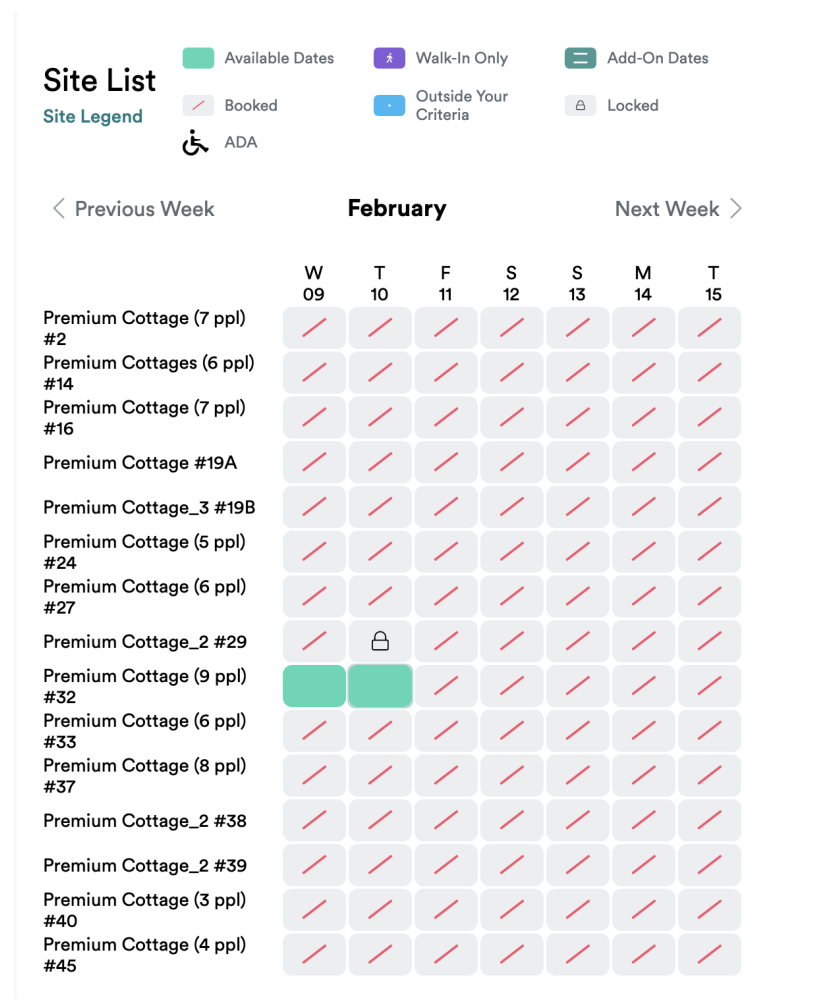

This is what it looks like if there are reservations available. If you ever see this, click on the earliest date right away. There are still a few more steps before you can lock in your dates.

A locked symbol could mean the cottage is undergoing maintenence, a cancellation is being processed, or the date is out of range for reservation.

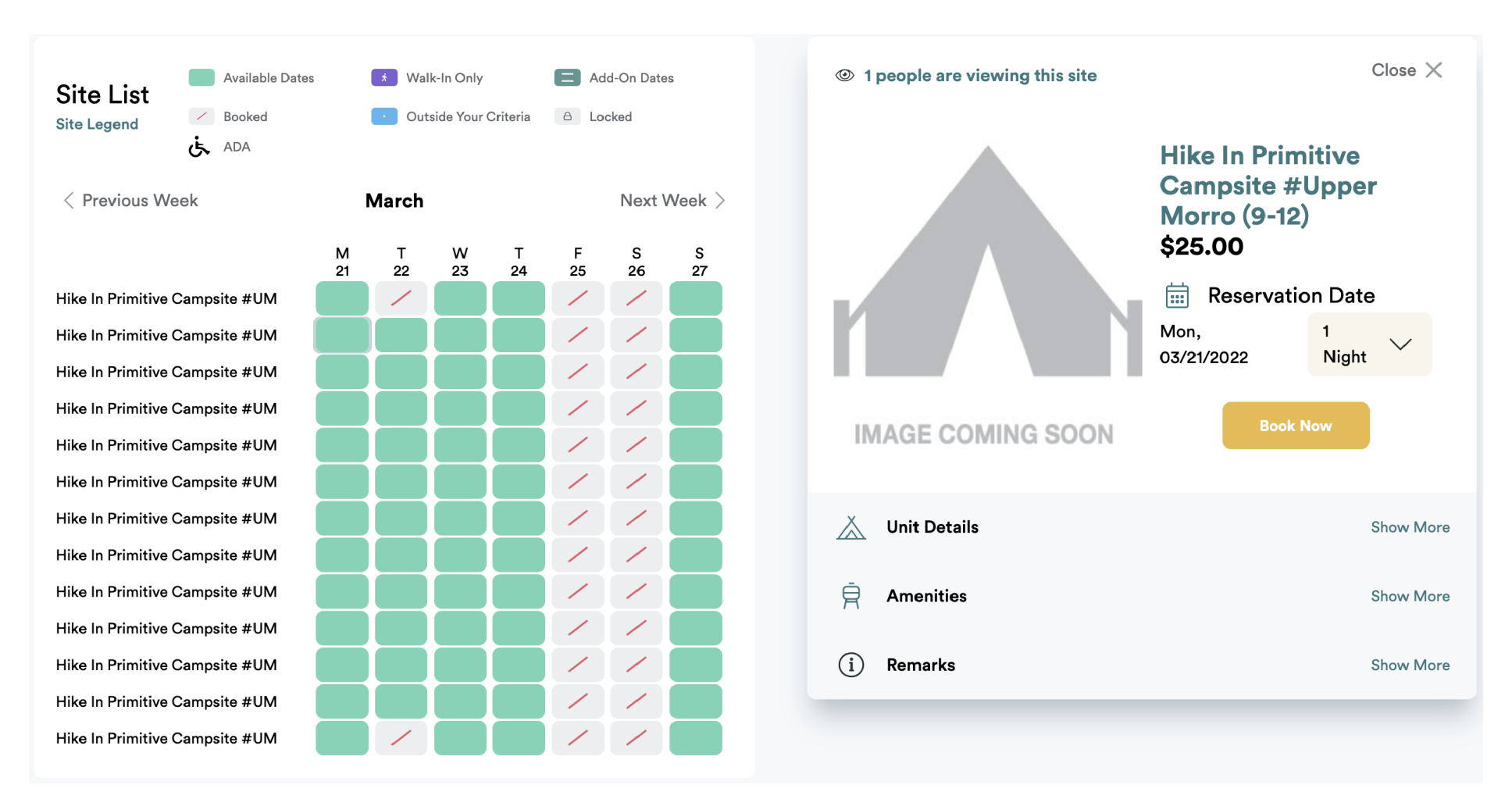

Because there were no cottages available at the time of the making of this guide, we'll show how to complete the reservation using a backcountry camping location within the park.

Click on any green rectangle to select your first night. In this example, there are only  $4$ nights available from March 21st. If you select a number of nights higher than that, the **Book Now** button will disable.

Select your number of nights and click on the Book Now button.

### **Reservation Details**

**Home > Reservation Details** 

**Unit Details** 

#### Place

Crystal Cove SP Moro Campground » Moro Campground Premium Tent Campsite #39

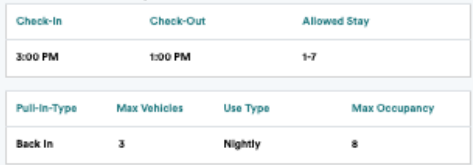

#### **Special Remarks**

Absolute maximum length of 25 feet for Standard Tent Sites. All RVs/Trailers will be measured upon entry. Trailers will be measured without hitch, 5th wheels including goose neck, and motorhomes bumper to bumper. No part of RV, Trailer, Toy Hauler, etc is allowed to hang over boundaries of campsite into the brush or into the street. There is a single shared dump-station located at the entrance of the campground. It is included in reservation fee.

#### **Amenities**

Air Conditioning: None Balcony/Deck: No

Show More

**Allowed Camping Units** 

Trailer **BV/Motorhome** Truck/SUV/Van Tent

#### **Terms and Conditions**

I agree to the above Terms and Conditions

**Accessible Campsites** 

- . Visitors reserving accessible campsites are required to possess a valid Department of Motor Vehicle (DMV) Disabled Placard or Disabled License Plate and corresponding Identification Card issued by DMV. Disabled veterans possessing a valid Disabled Veteran's License Plate and corresponding Identification Card also meet the requirement
- . Your DMV Disabled Placard/License Plate does not automatically give you a discount on your campsite. You will need to obtain a CA State park-issued Disabled Discount Pass (DDP) or Distinguished Veterans Pass (DVP).
- . If you require an accessible campsite, you must specify this at the time of the reservation.

Show More

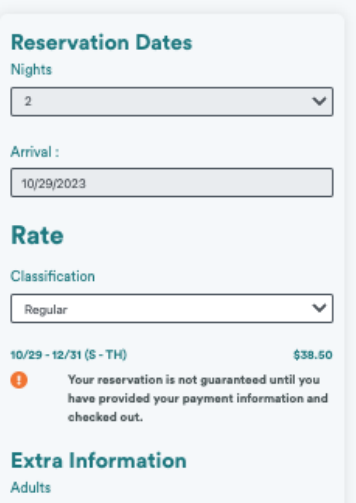

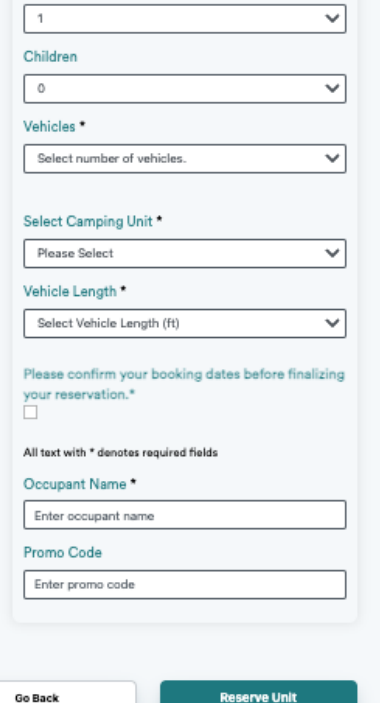

You'll be brought to this page. Confirm that the information is correct, enter the extra information requested, and agree to the terms and conditions.

# Only after you click on the Reserve Unit button will your reservation will be locked for 15 minutes while you enter your payment information.

Unfortunately, it's possible that someone else may manage to get this far and hit the button before you. If so, you will not be able to reserve and will need to start your search again.

As you can see, the reservation system isn't overly complicated, but the cottages have a 99% occupancy year-round.

Keep trying, and good luck!